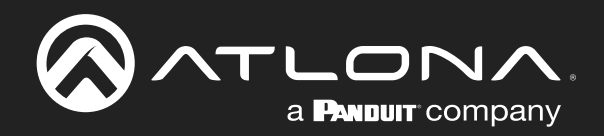

# Multi-Format Switcher w/Mirrored HDMI and HDBaseT Outputs 4K/UHD 6 Input

Application Programming Interface

**Atlona Manuals<br>Switchers** AT-UHD-CLSO-601

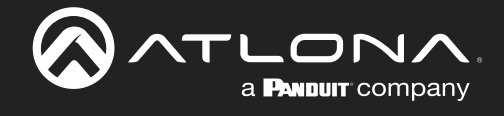

## Version Information

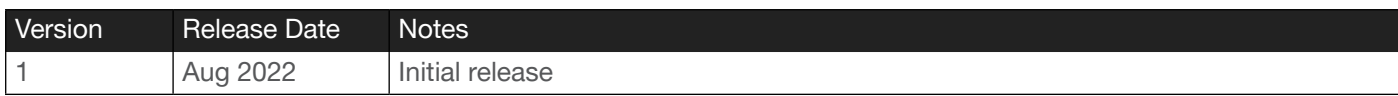

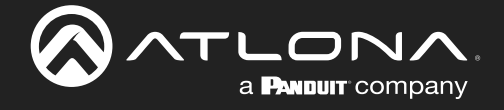

## **Commands**

The following tables provide an alphabetical list of commands available on the AT-UHD-CLSO-601. All commands are case-sensitive and must be entered as documented. If the command fails or is entered incorrectly, then the feedback is "Command FAILED".

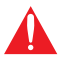

IMPORTANT: Each command is terminated with a carriage-return (0x0d) and the feedback is terminated with a carriage-return and line-feed (0x0a).

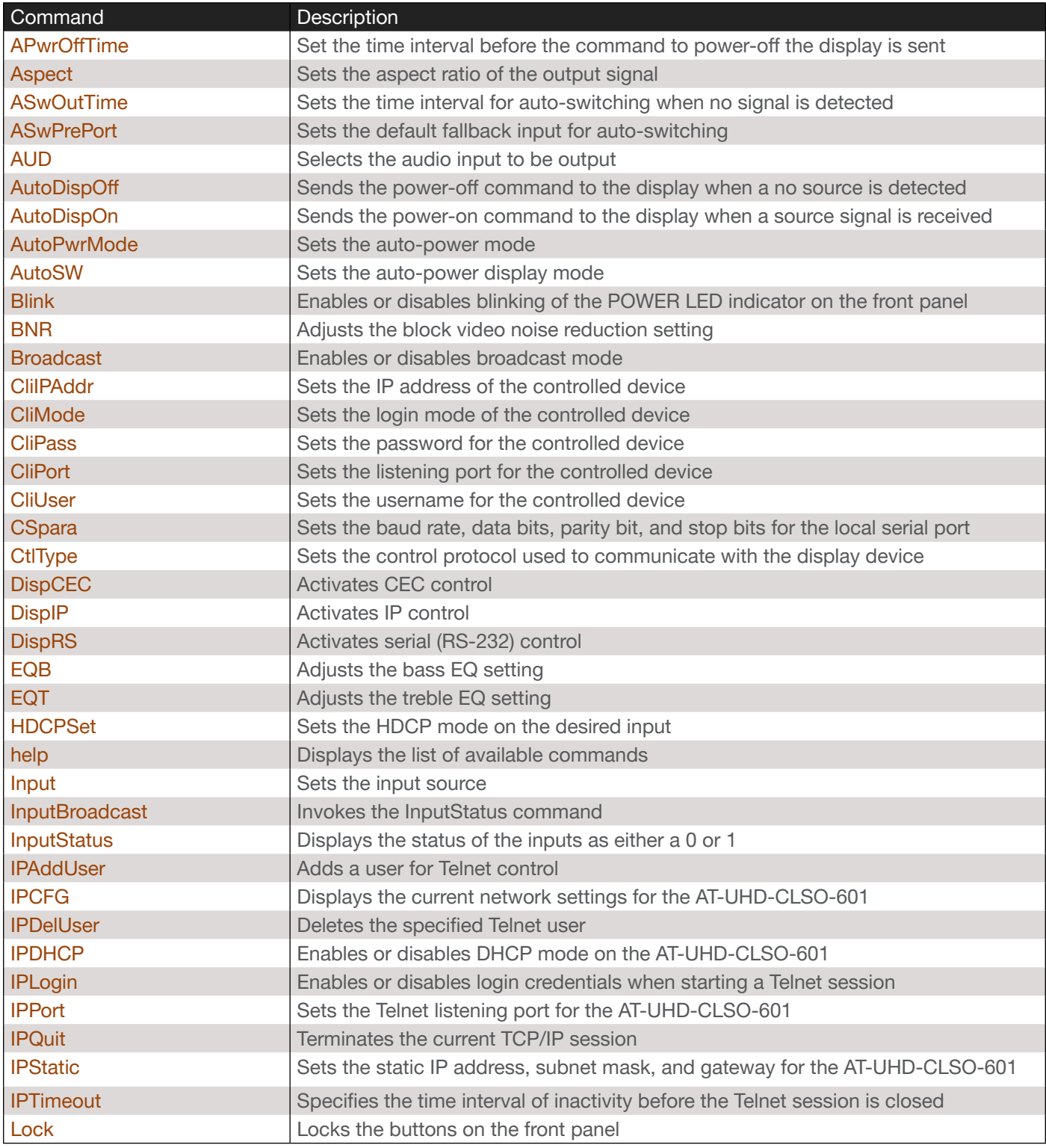

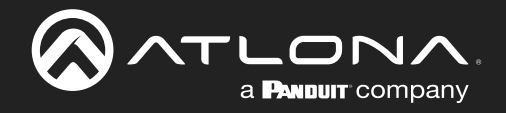

## **Commands**

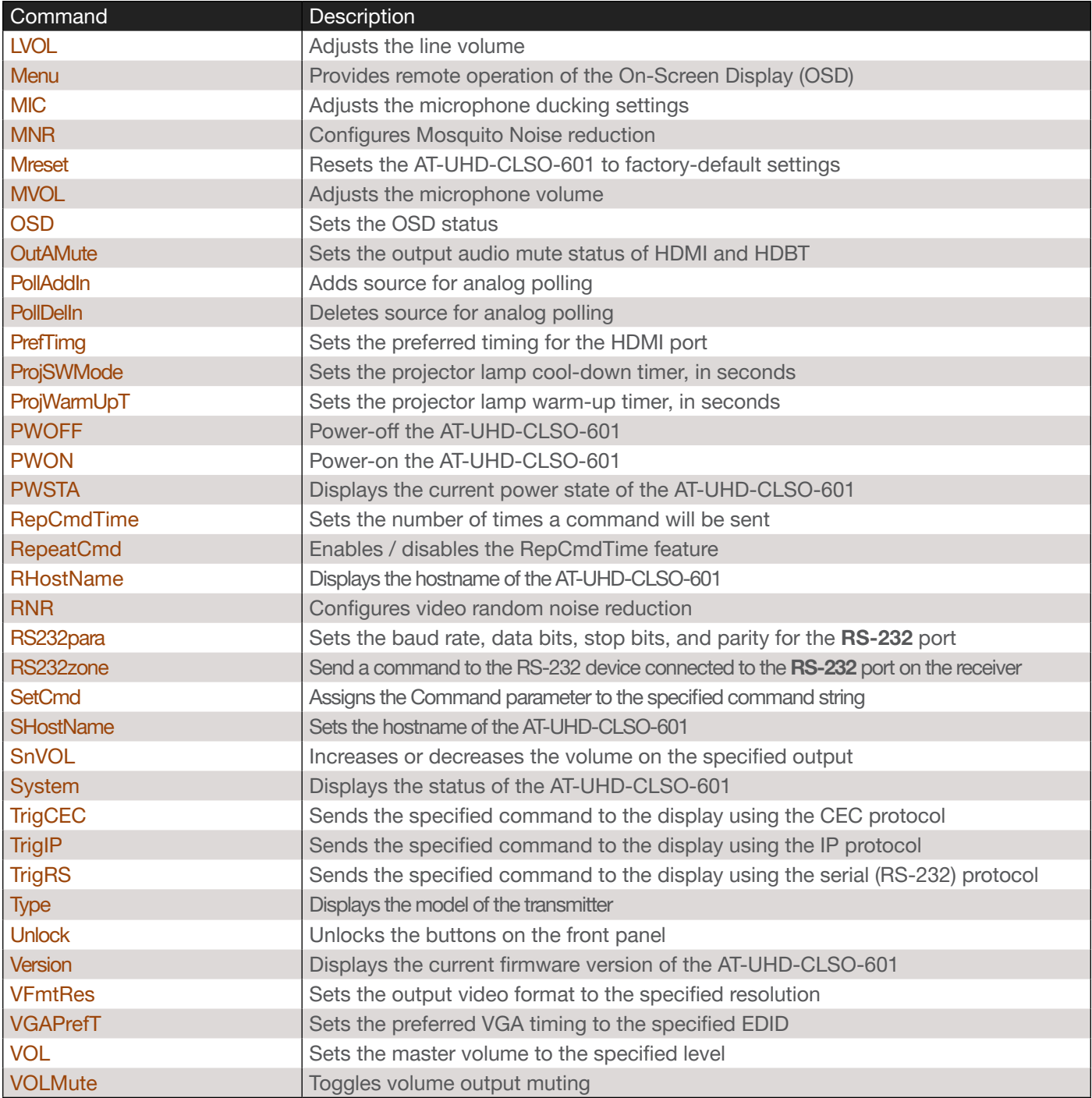

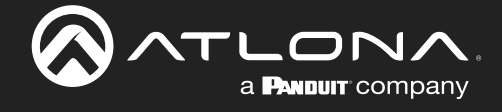

## <span id="page-4-0"></span>APwrOffTime

Set the time interval, in seconds, before the command to power-off the display is sent, once an A/V signal is no longer detected. Use the sta argument to display the current setting.

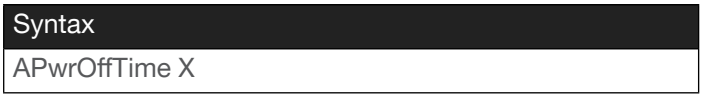

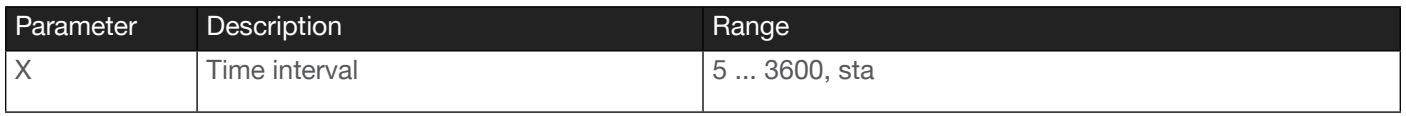

Example APwrOffTime 120

Feedback APwrOffTime 120

## <span id="page-4-1"></span>Aspect

Sets the output aspect ratio. Use the sta argument to display the current setting.

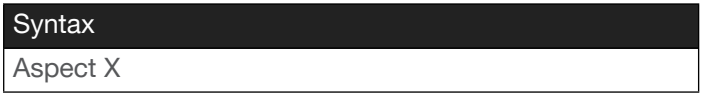

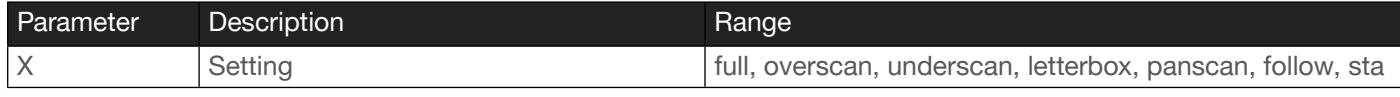

Example Aspect 1 fill Feedback Aspect 1 fill

#### <span id="page-4-2"></span>ASwOutTime

Sets the time interval, in seconds, before the unit automatically switches to another active input if no signal is received from the current input. Use the sta argument to display the current setting.

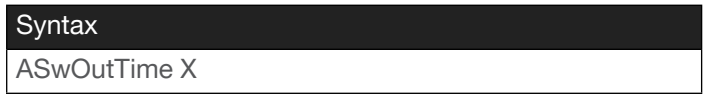

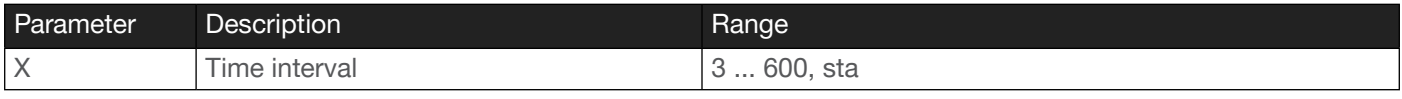

Example ASwOutTime 10

Feedback ASwOutTime 10

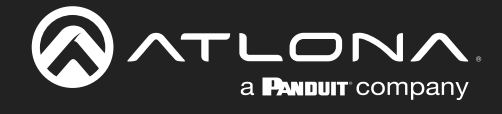

## <span id="page-5-0"></span>**ASwPrePort**

Sets the default fallback port for auto-switching.

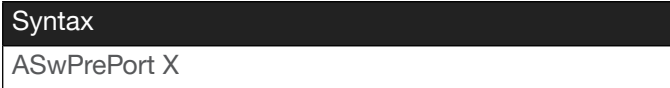

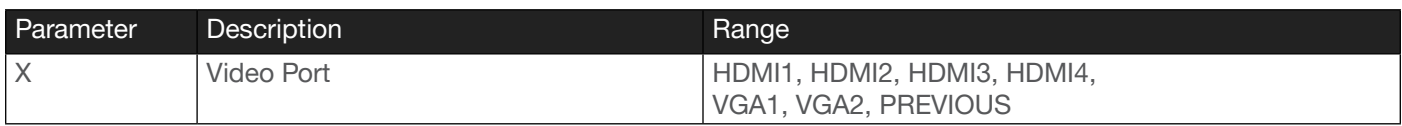

Example

ASwPrePort HDMI1

Feedback ASwPrePort HDMI1

#### <span id="page-5-1"></span>AUD

Embeds the selected audio input on to the desired HDMI or VGA input. To pass-through audio, normally, specify AiP as the second argument.

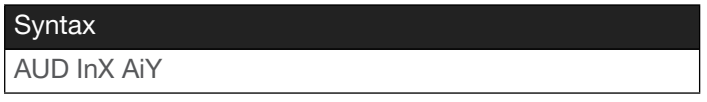

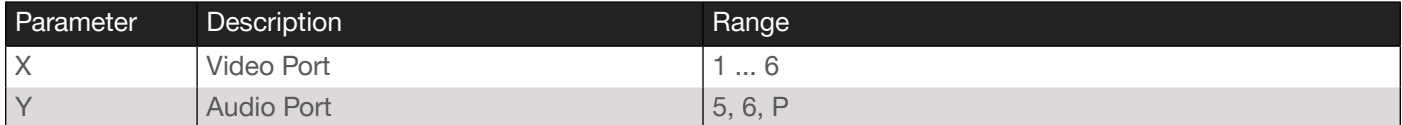

Example

AUD In2 Ai6

Feedback AUD In2 Ai6

## <span id="page-5-2"></span>AutoDispOff

Sends the power-off command to the display when a no source is detected. Specify the sta argument to display the current setting.

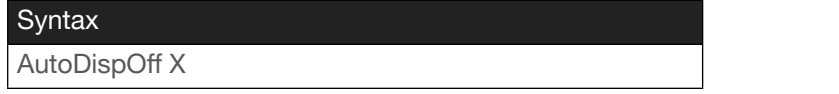

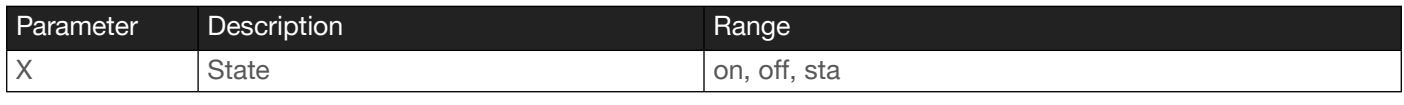

Example AutoDispOff on Feedback AutoDispOff on

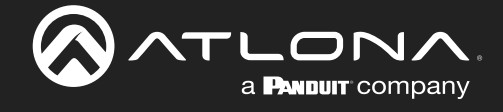

## <span id="page-6-0"></span>AutoDispOn

Sends a power-on command to the display when a source signal is received. Specify the sta argument to display the current setting.

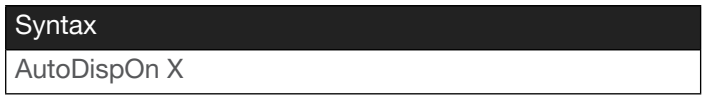

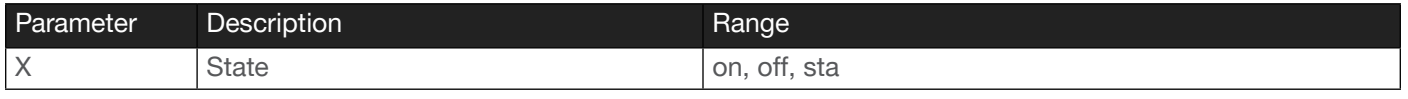

Example AutoDispOn on

Feedback AutoDispOn on

#### <span id="page-6-1"></span>AutoPwrMode

Sets the auto-power mode. Specify the sta argument to display the current setting.

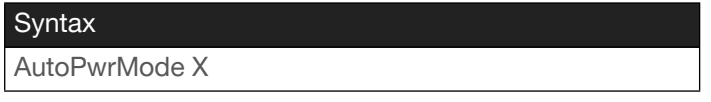

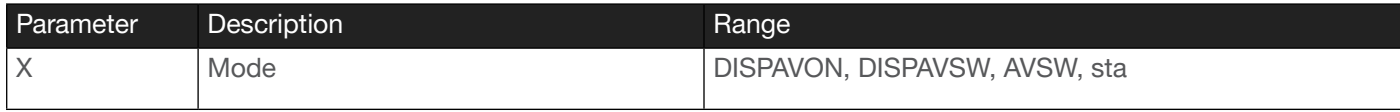

Example AutoPwrMode DISPAVON

Feedback AutoPwrMode DISPAVON

#### <span id="page-6-2"></span>AutoSW

Enables or disables auto switching or display auto switching status.

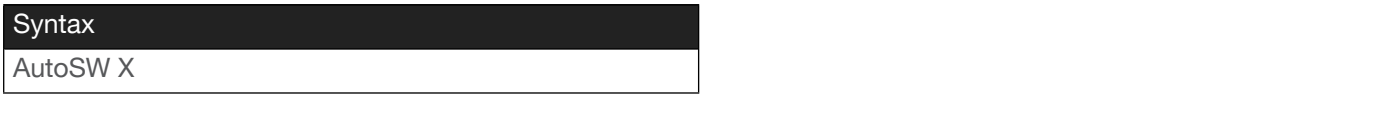

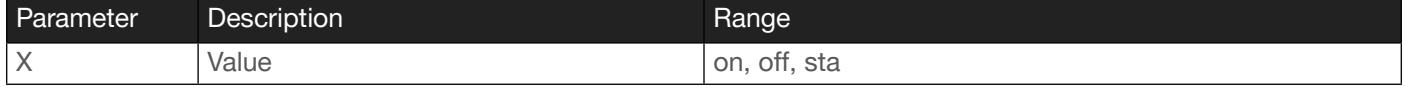

Example AutoSW on Feedback AutoSW on

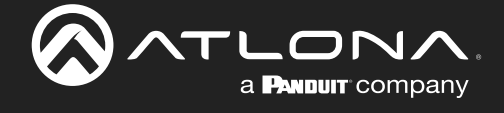

#### <span id="page-7-0"></span>Blink

Enables or disables blinking of the **POWER** button on the front panel. When set to on, the **POWER** button will flash, alternating between red and blue, and can be used to physically identify the unit on a network. The POWER button will flash until the Blink off command is executed. on = enables blinking; off = disables blinking; sta = displays the current setting. The default setting is off.

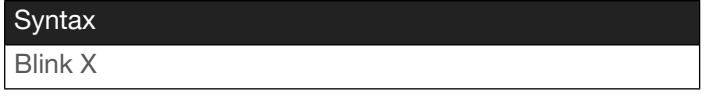

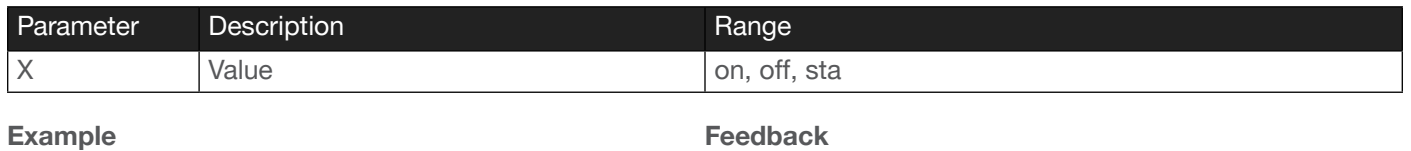

Blink on

Feedback Blink on

#### <span id="page-7-1"></span>BNR

Configures the video block noise reduction. The default setting is off. Specify the sta argument to return the current value.

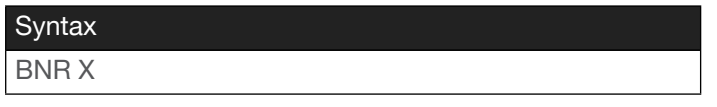

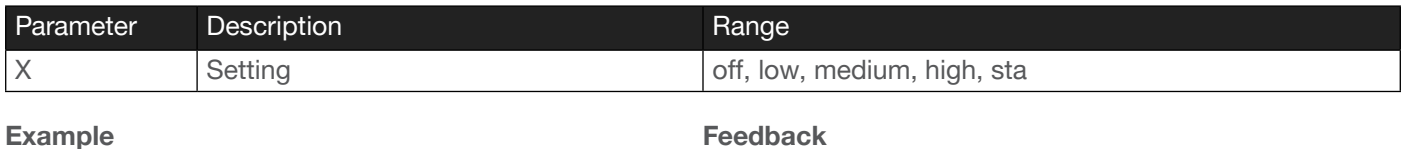

BNR medium

Feedback BNR medium

#### <span id="page-7-2"></span>Broadcast

Enables or disables broadcast mode. By default, broadcast mode is set to off. When set to on, changes in the web GUI will also be affected on the control system (if connected), via TCP/IP. To separate control between web GUI and Telnet, set this feature off. on  $=$  enables broadcast mode; off  $=$  disables broadcast mode; sta  $=$  displays the current setting.

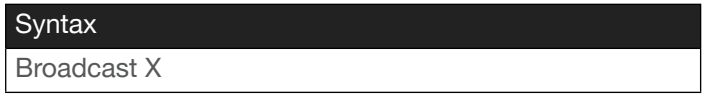

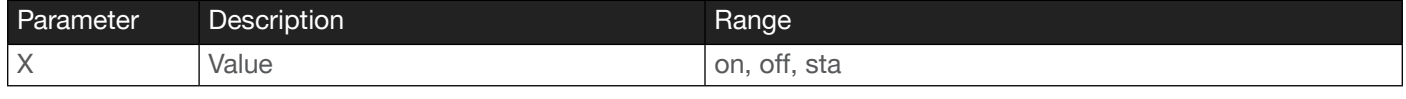

Example Broadcast on Feedback Broadcast on

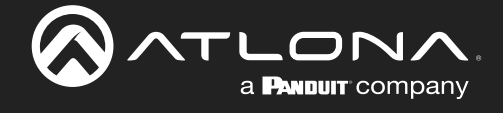

## <span id="page-8-0"></span>CliIPAddr

Sets the IP address of the controlled device. The IP address must be specified in dot-decimal notation. Use the sta argument to display the IP address of the device. DHCP must be disabled before using this command. Refer to the [IPDHCP](#page-15-2) command for more information.

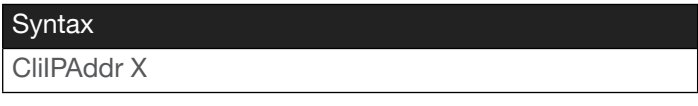

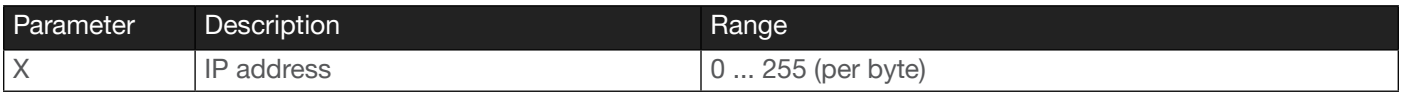

Example CliIPAddr 192.168.1.61 Feedback CliIPAddr 192.168.1.61

## <span id="page-8-1"></span>CliMode

Sets the login mode of the controlled device. login = requires login credentials, non-login = no login credentials required. Use the sta argument to display the current setting.

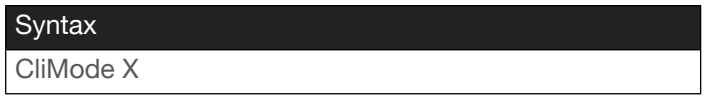

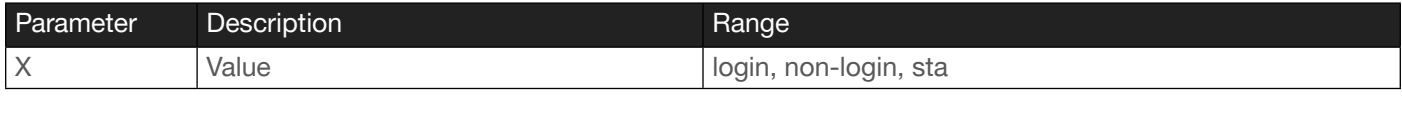

Example CliMode login Feedback CliMode login

#### <span id="page-8-2"></span>**CliPass**

Sets the password for the controlled device. Execute the CliPass command without arguments to display the current password. The default password is Atlona.

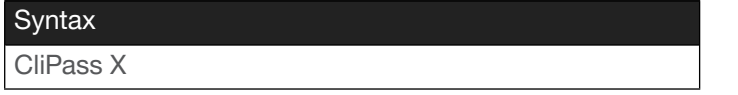

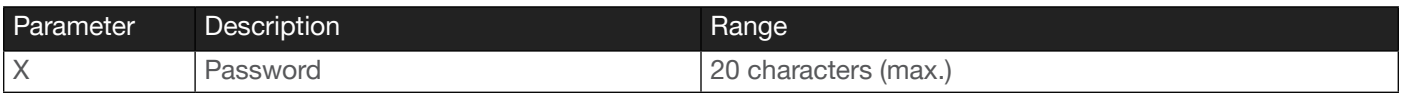

Example CliPass R3ind33r Feedback CliPass R3ind33r

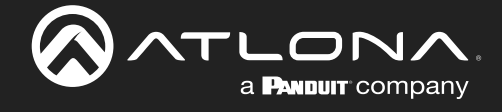

## <span id="page-9-0"></span>CliPort

Sets the listening port for the controlled device. Use the sta argument to display the current listening port. The default port is 23. Use the sta argument to display the current setting.

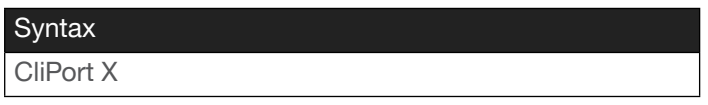

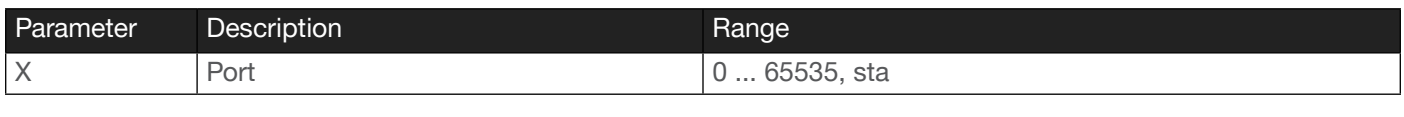

Example CliPort 50 Feedback CliPort 50

## <span id="page-9-1"></span>**CliUser**

Sets the username for the controlled device. Execute the CliUser command without arguments to display the current username.

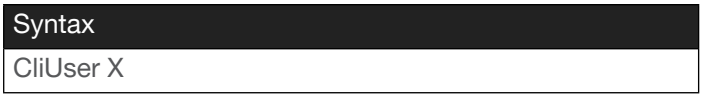

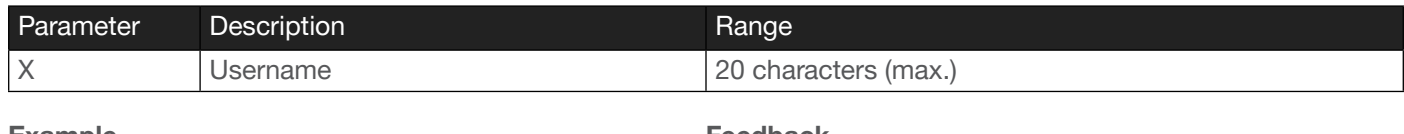

Example CliUser BigBoss Feedback CliUser BigBoss

#### <span id="page-9-2"></span>CSpara

Sets the baud rate, data bits, parity bit, and stop bits for the serial port. Use the sta argument to display the current serial port settings. Each argument must be separated by a comma; no spaces are permitted. Brackets must be used when executing this command.

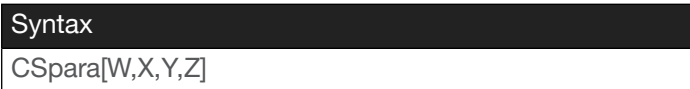

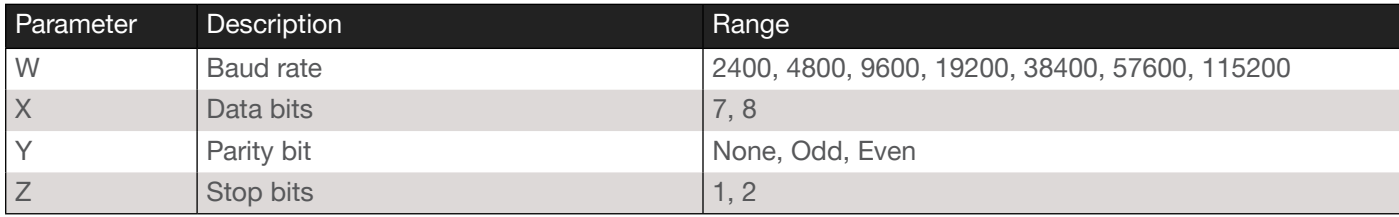

Example CSpara[115200,8,0,1] CSpara[sta]

Feedback CSpara[115200,8,0,1] CSpara [115200,8,0,1]

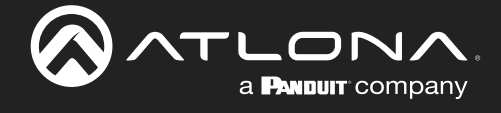

## <span id="page-10-0"></span>**CtlType**

Sets the control protocol used to communicate with the display device. Use the sta argument to display the current setting.

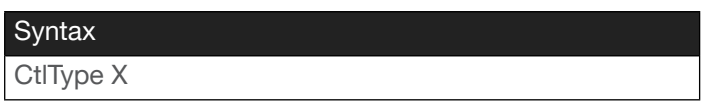

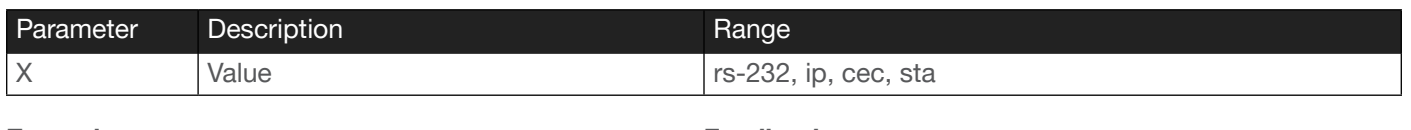

Example CtlType ip Feedback CtlType ip

## <span id="page-10-1"></span>DispCEC

Turns the display on or off using the CEC protocol. Unlike the [TrigCEC](#page-28-0) command, this command will wait until the warm-up and cool-down timers have expired. Refer to the [ProjWarmUpT](#page-22-1) and [ProjSWMode](#page-22-0) commands for setting these timers. on = power on the display, off = power-off the display. Use the sta argument to display the current setting.

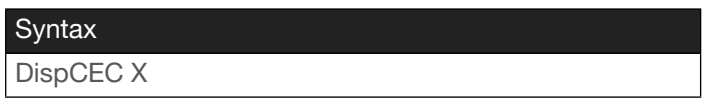

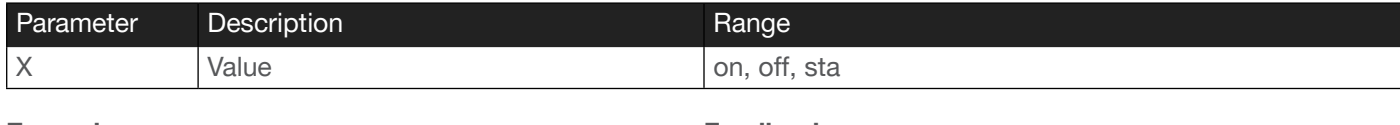

Example DispCEC on Feedback DispCEC on

#### <span id="page-10-2"></span>DispIP

Turns the display on or off using the IP protocol. Unlike the [TrigIP](#page-28-1) command, this command will wait until the warm-up and cool-down timers have expired. Refer to the [ProjWarmUpT](#page-22-1) and [ProjSWMode](#page-22-0) commands for setting these timers. on = power on the display, off = power-off the display. Use the sta argument to display the current setting.

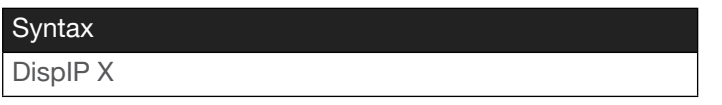

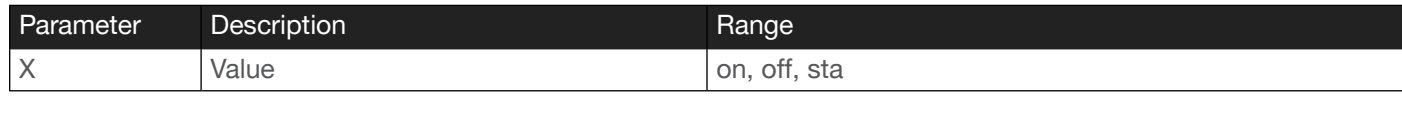

Example DispIP on Feedback DispIP on

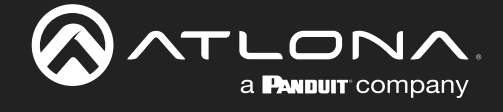

## <span id="page-11-0"></span>**DispRS**

Turns the display on or off using the RS-232 (serial) protocol. Unlike the [TrigRS](#page-28-2) command, this command will wait until the warm-up and cool-down timers have expired. Refer to the [ProjWarmUpT](#page-22-1) and [ProjSWMode](#page-22-0) commands for setting these timers. on = power on the display, off = power-off the display. Use the sta argument to display the current setting.

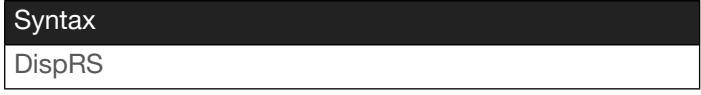

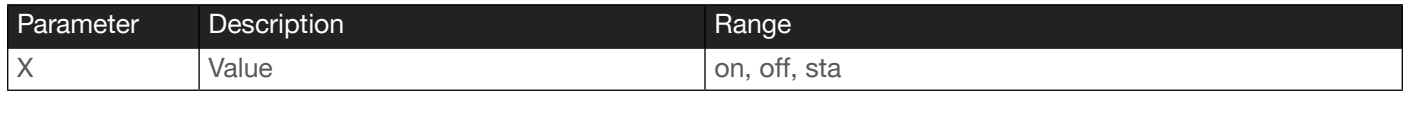

Example DispRS on Feedback DispRS on

#### <span id="page-11-1"></span>EQB

Adjusts the bass equalizer to the specified level. Levels can also be increased or decreased by increments of 1. When incrementally increasing or decreasing the current bass level, do not specify the parentheses as part of the command. Refer to the examples below.

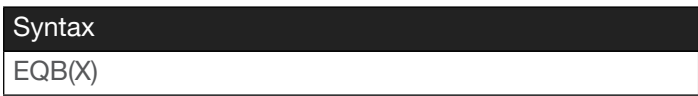

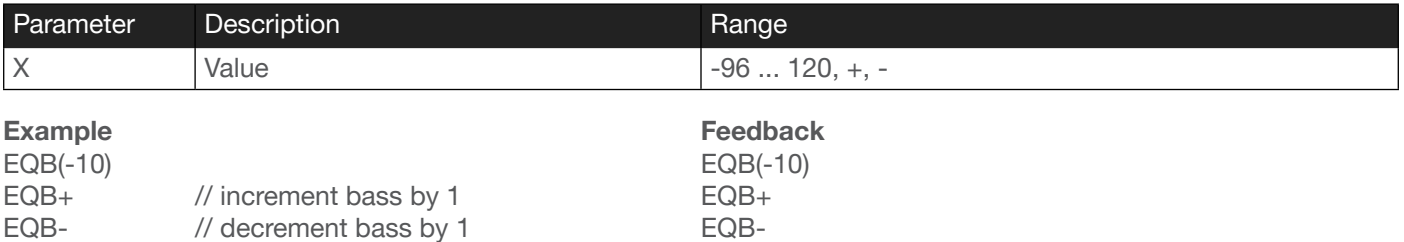

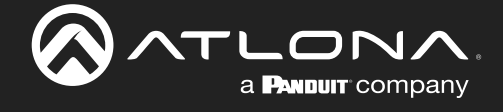

## <span id="page-12-0"></span>**EQT**

Adjusts the treble equalizer to the specified level. Levels can also be increased or decreased by increments of 1. When incrementally increasing or decreasing the current treble level, do not specify the parentheses as part of the command. Refer to the examples below.

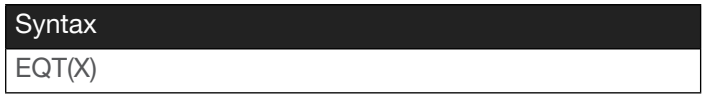

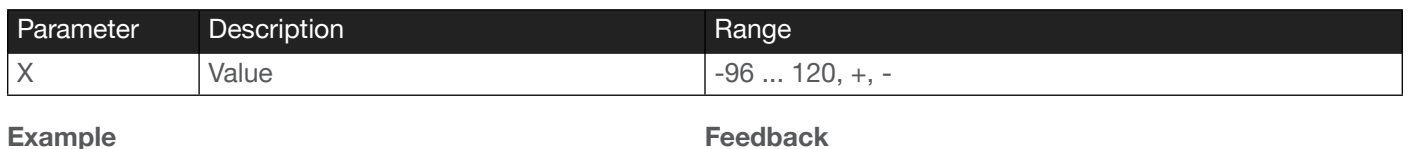

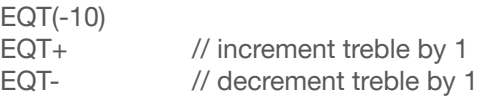

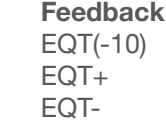

## <span id="page-12-1"></span>**HDCPSet**

Set the HDCP reporting mode of the specified HDMI port. Some computers will send HDCP content if an HDCPcompliant display is detected. on = reports to the source device that the display (sink) is HDCP-compliant, off = reports to the source device that the display (sink) is not HDCP-compliant (HDCP content will not be sent), auto = uses the attributes of the display device to accept or not accept HDCP content. Setting this value to off *does not* decrypt HDCP content. Use the sta argument to display the current setting.

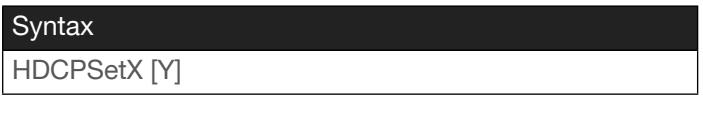

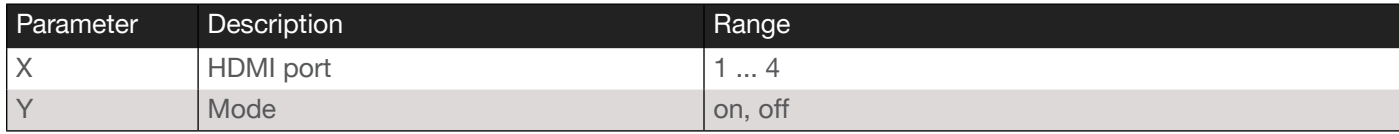

Example HDCPSet 1 on Feedback HDCPSet 1 on

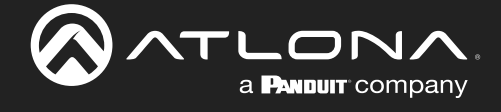

## <span id="page-13-0"></span>help

Displays the list of available commands. To obtain help on a specific command, enter the help command followed by the name of the command.

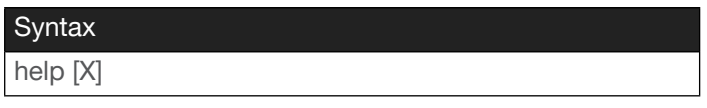

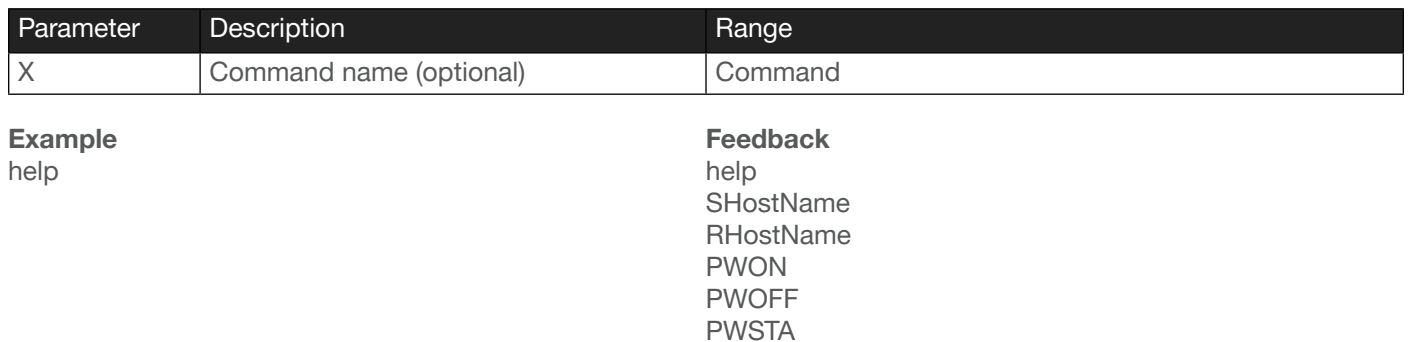

... ...

#### <span id="page-13-1"></span>Input

Selects the input source.

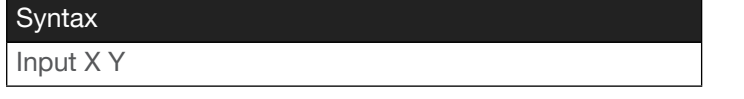

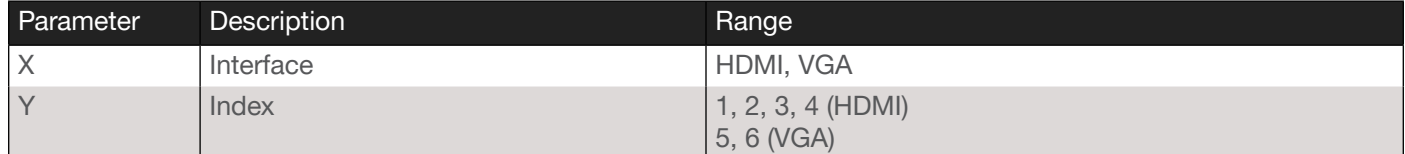

Example Input HDMI 2 Feedback Input HDMI 2

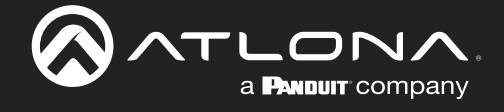

#### <span id="page-14-0"></span>InputBroadcast

Enabling this feature will invoke the InputStatus command, when a new source is connected, and will return the state of all inputs. This also applies when auto-switching occurs. on = enable; off = disable; sta = displays the current setting.

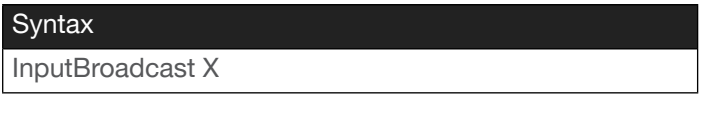

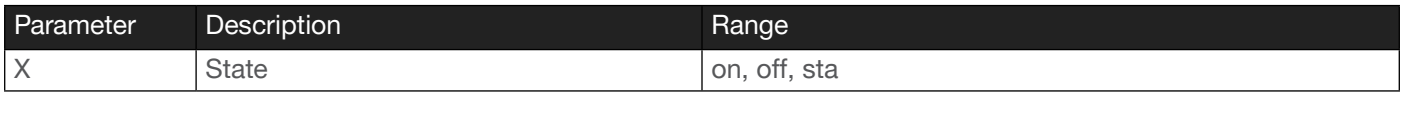

Example InputBroadcast on Feedback InputBroadcast on

#### <span id="page-14-1"></span>**InputStatus**

Displays the status of the specified input as either a 0 or 1. If a source is detected on the input, then a 1 will be displayed. Inputs with no source connected will display a 0.

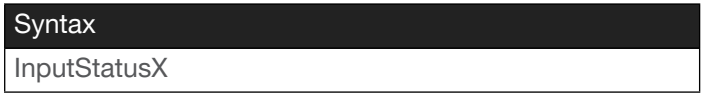

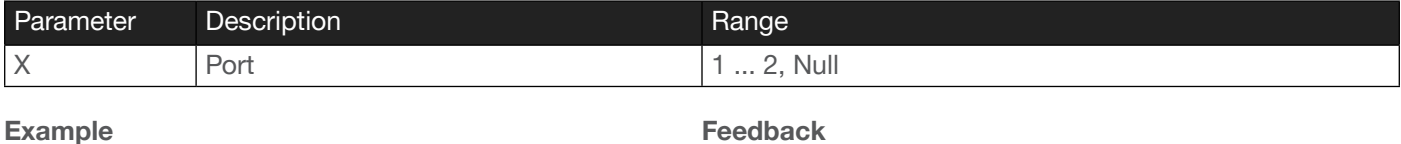

InputStatus1

Feedback InputStatus1 1

#### <span id="page-14-2"></span>IPAddUser

Adds a user for web GUI login and Telnet sessions. This command performs the same function as adding a user within the web GUI. Refer to User Manual for more information.

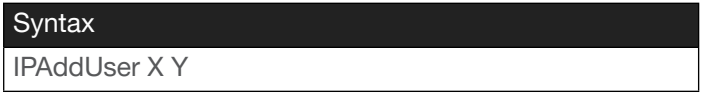

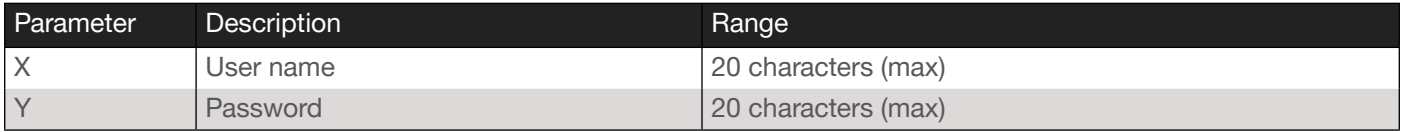

Example IPAddUser BigBoss b055man

Feedback IPAddUser BigBoss b055man TCP/IP user was added

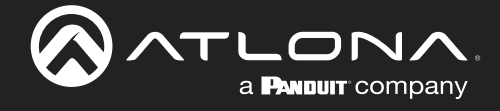

## <span id="page-15-0"></span>IPCFG

Displays the current network settings for the AT-HDVS-SC-RX.

Syntax

IPCFG

This command does not require any parameters

Example IPCFG

Feedback

IP Addr 192.168.11.176 Netmask 255.255.255.0 Gateway 192.168.11.1 IP Port 23

#### <span id="page-15-1"></span>IPDelUser

Deletes the specified user. Deleted users will no longer be able to access the web GUI or initiate Telnet sessions. This command performs the same function as removing a user within the web GUI. Refer to the User Manual for more information.

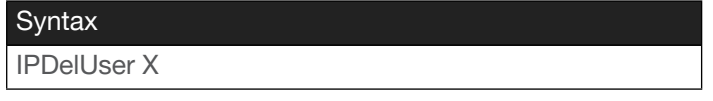

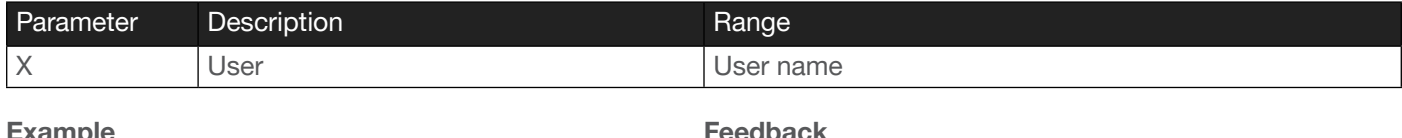

xample IPDelUser Minion2

Feedback IPDelUser Minion2 TCP/IP user was deleted

#### <span id="page-15-2"></span>IPDHCP

Enables or disables DHCP mode on the AT-UHD-CLSO-601. on = DHCP mode ON; off = DHCP mode OFF; sta = displays the current setting. If this feature is disabled, then a static IP address must be specified. The default setting  $i$ s DHCP = ON.

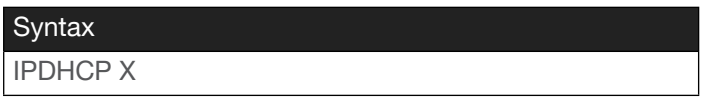

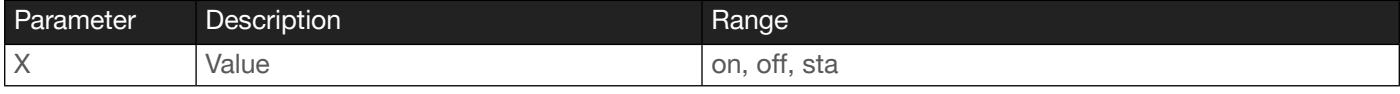

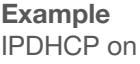

Feedback IPDHCP on

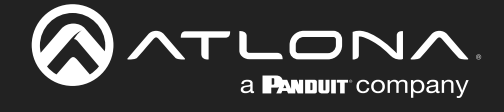

## <span id="page-16-0"></span>IPLogin

Enables or disables the use of login credentials when initiating a Telnet session on the AT-HDVS-SC-RX. If this feature is set to on, then the AT-UHD-CLSO-601 will prompt for both the username and password. Use the same credentials as the web GUI. on = login credentials required; off = no login required. Use the sta argument to display the current setting. The default setting is on.

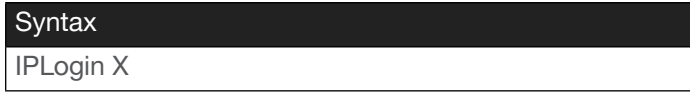

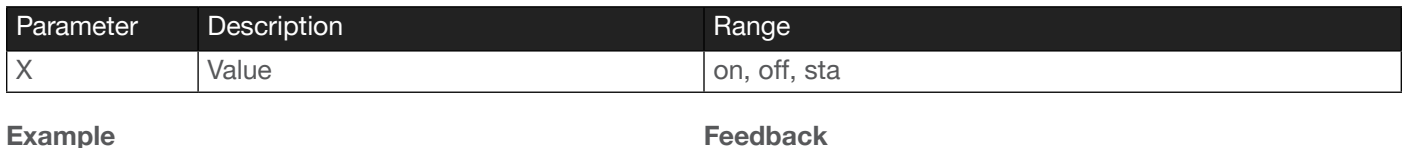

IPLogin off

Feedback IPLogin off

#### <span id="page-16-1"></span>IPPort

Sets the TCP/IP listening port for the AT-UHD-CLSO-601.

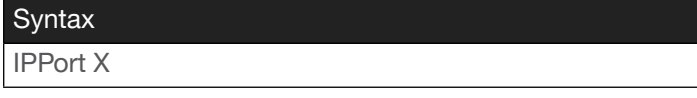

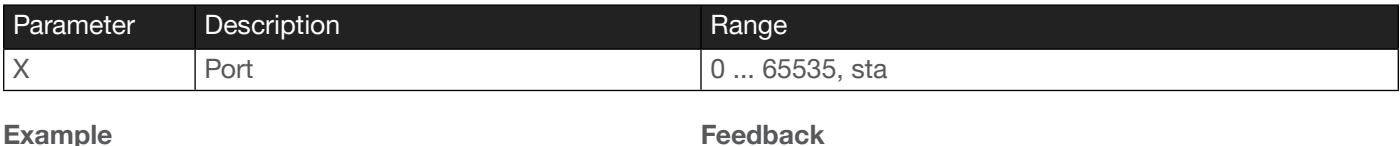

Example IPPort 230

IPPort 230

#### <span id="page-16-2"></span>IPQuit

Closes the current Telnet session.

**Syntax IPQuit** 

This command does not require any arguments

Example IPPort 230 Feedback IPPort 230

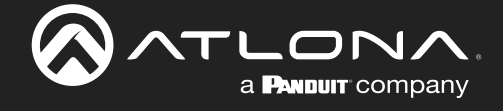

#### <span id="page-17-0"></span>IPStatic

Sets the static IP address, subnet mask, and gateway (router) address of the AT-HDVS-SC-RX. Before using this command, DHCP must be disabled on the AT-HDVS-SC-RX. Refer to the IPDHCP command for more information. Each argument must be entered in dot-decimal notation and separated by a space. The default static IP address of the AT-HDVS-SC-RX is 192.168.1.254.

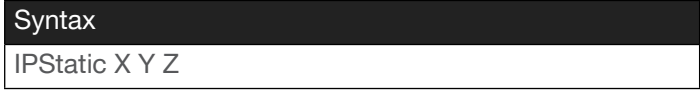

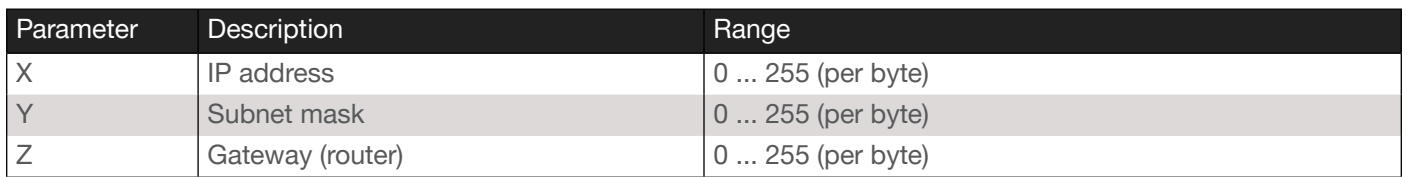

Example

IPStatic 192.168.1.112 255.255.255.0 192.168.1.1

#### Feedback

IPStatic 192.168.1.112 255.255.255.0 192.168.1.1

#### <span id="page-17-1"></span>**IPTimeout**

Specifies the time interval of inactivity before the TCP/IP session is terminated. When terminated, both the Telnet and web GUI session will be closed. The default setting is 300 seconds.

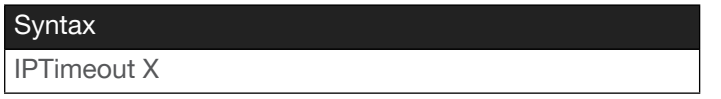

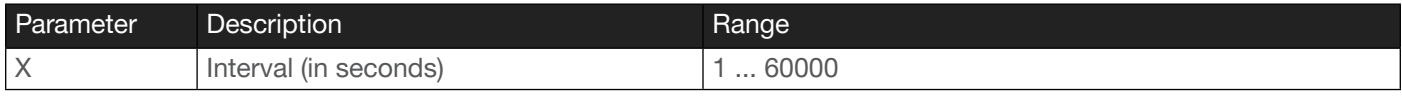

Example

IPTimeout 300

Feedback IPTimeout 300

#### <span id="page-17-2"></span>Lock

Locks the buttons on the front panel. This feature is useful when the unit is installed in a rack environment or other remote location, to prevent accidental pressing of the front-panel buttons. Also refer to the [Unlock](#page-29-1) command.

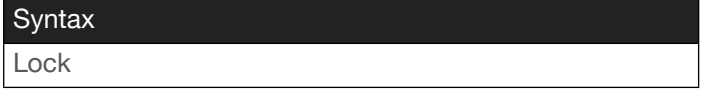

This command does not require any parameters

Example Lock

Feedback Lock

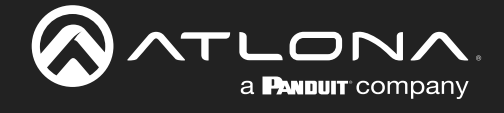

## <span id="page-18-0"></span>LVOL

Adjusts the line volume level to the specified level. Volume levels can also be increased or decreased by increments of 1. When incrementally increasing or decreasing the current line level, do not specify the parentheses as part of the command. Refer to the examples below.

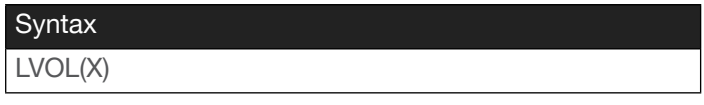

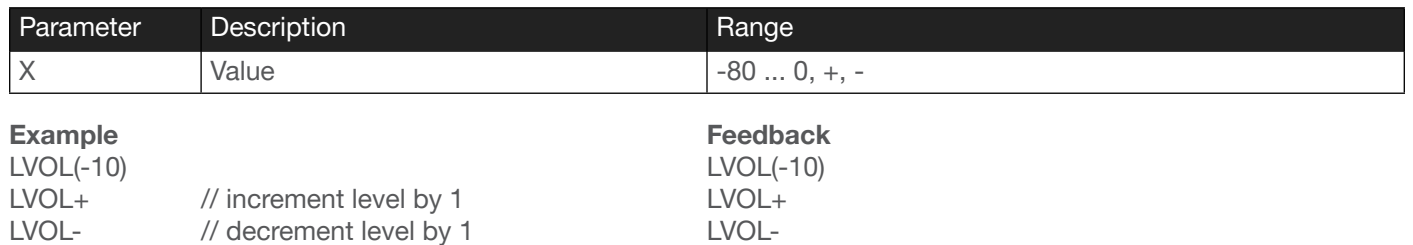

#### <span id="page-18-1"></span>Menu

Provides remote operation of the On-Screen Display (OSD). For example, to select an option on the OSD, use the Menu[Sel] command.

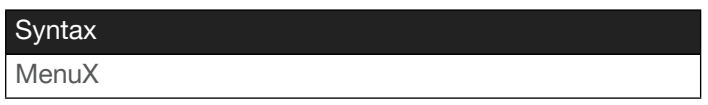

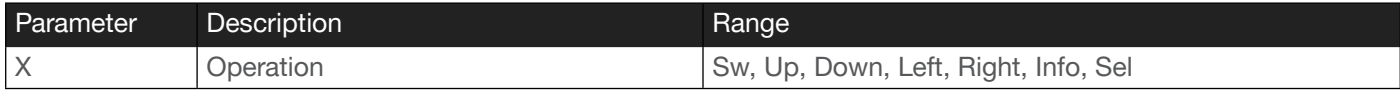

Example MenuSel

Feedback MenuSel

#### <span id="page-18-2"></span>**MIC**

Configures the microphone ducking settings. atime = attack time, rtime = release time, sens = trigger level, reduce = program decrease.

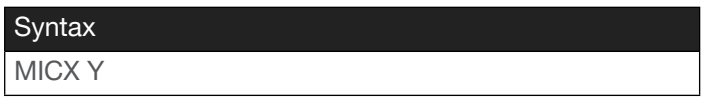

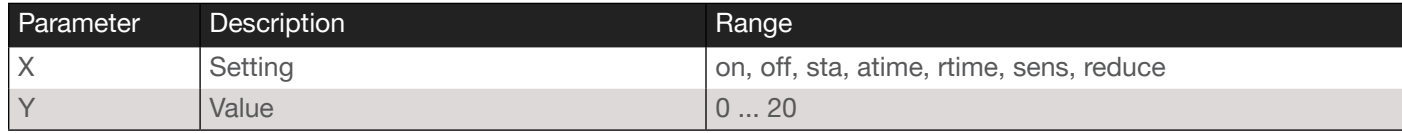

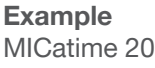

Feedback MICatime 20

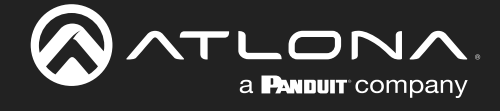

## <span id="page-19-0"></span>MNR

Configures video mosquito noise reduction. Use the sta argument to return the current setting.

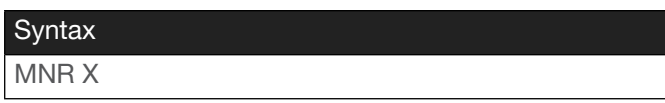

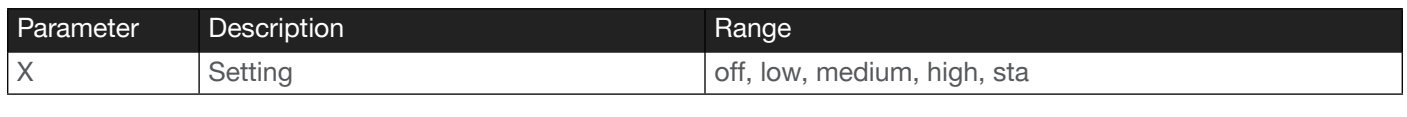

Example MNR low Feedback MNR low

#### <span id="page-19-1"></span>Mreset

Resets the AT-UHD-CLSO-601 to factory-default settings.

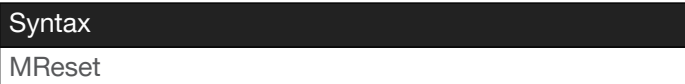

This command does not require any parameters

Example Mreset

Feedback Mreset

#### <span id="page-19-2"></span>**MVOL**

Adjusts the microphone to the specified level. Microphone levels can also be increased or decreased by increments of 1. When incrementally increasing or decreasing the current microphone level, do not specify the parentheses as part of the command. Refer to the examples below.

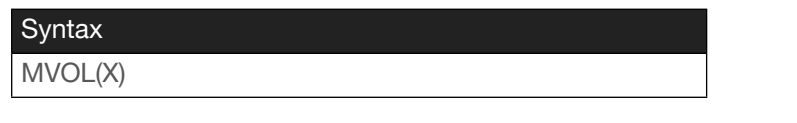

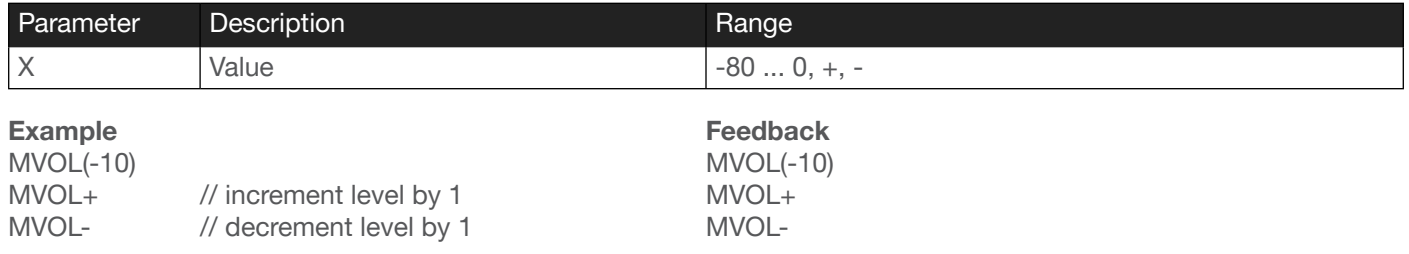

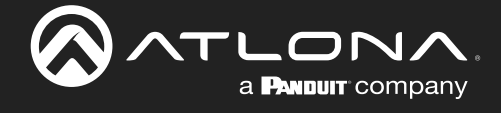

## <span id="page-20-0"></span>**OSD**

Displays or hides the On-Screen Display (OSD) menu system. on = show, off = hide, func = function menu, info = info menu.

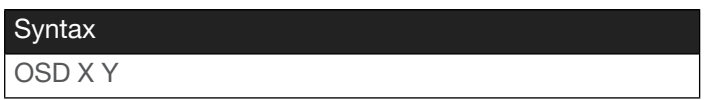

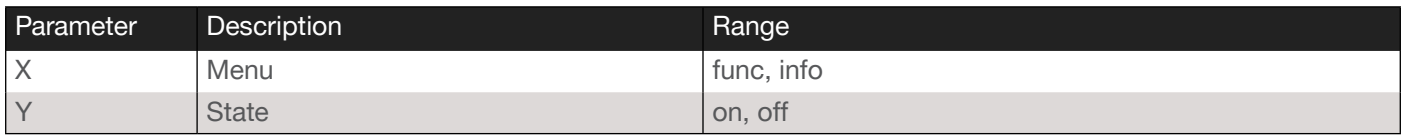

Example

OSD info on

Feedback OSD info on

## <span id="page-20-1"></span>**OutAMute**

Sets the audio mute state for HDMI and HDBT outputs. Specify the sta argument to return the current setting.

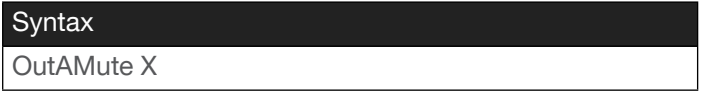

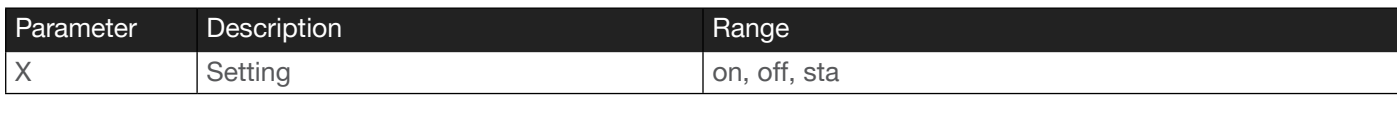

Example OutAMute on Feedback OutAMute on

## <span id="page-20-2"></span>PollAddIn

Adds source for analog polling.

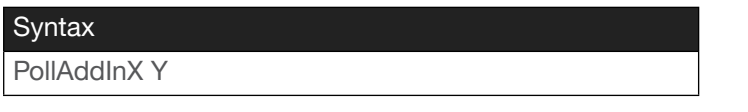

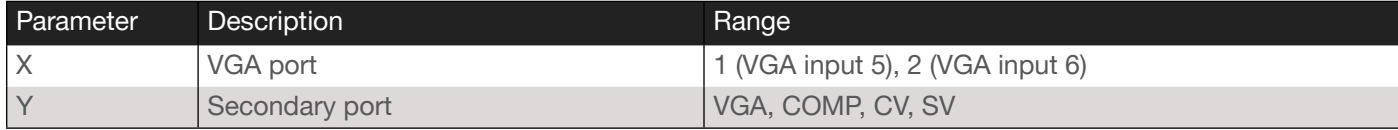

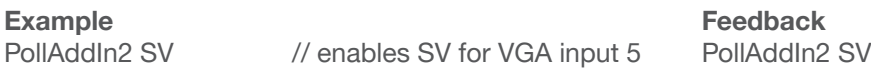

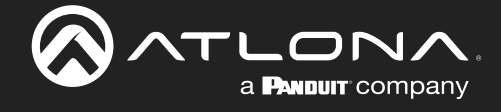

## <span id="page-21-0"></span>PollDelIn

Deletes source for analog polling. The example shown below will delete VGA, CV, and COMP analog polling.

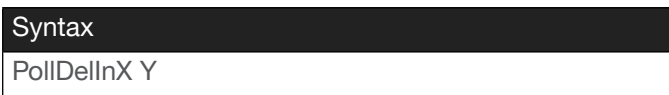

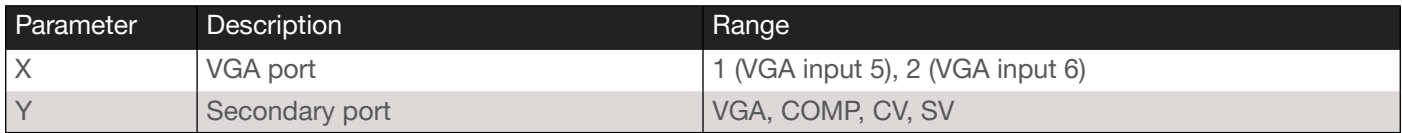

Example PollDelIn2 VGA,CV,COMP

Feedback PollDelIn2 VGA,CV,COMP

## <span id="page-21-1"></span>PrefTimg

Sets the preferred timing of the input video signal. Specify the sta argument to display the current setting.

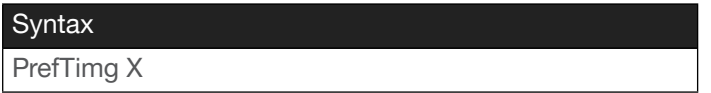

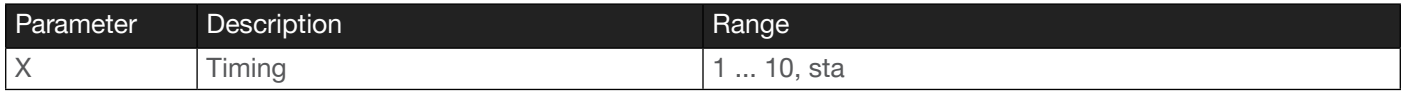

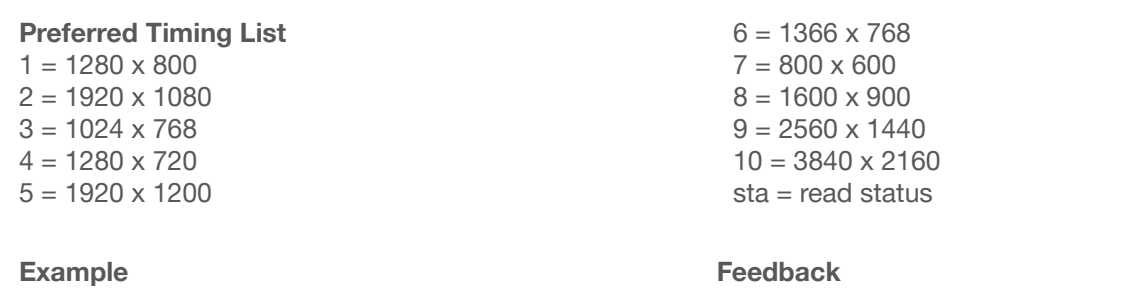

PrefTimg 2

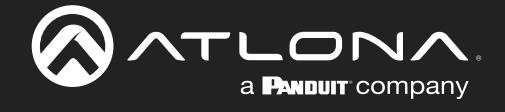

#### <span id="page-22-0"></span>ProjSWMode

Sets the projector lamp cool-down timer, in seconds. This value specifies the time interval that must elapse, after the display control "off" command is sent, before the display "power on" command can be sent. This command is used to prevent the projector from missing a "power on" command while the lamps are cooling. Use the sta argument to display the current setting.

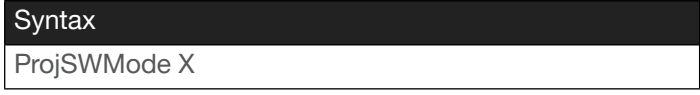

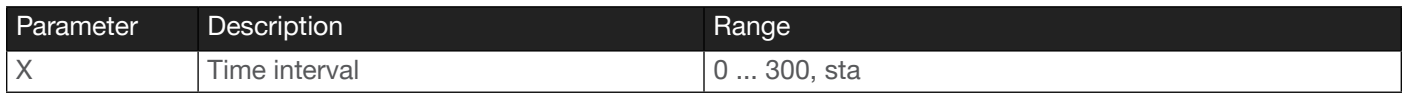

Example ProjSWMode 120 Feedback ProjSWMode 120

## <span id="page-22-1"></span>ProjWarmUpT

Sets the projector lamp warm-up timer, in seconds. During the warm-up interval, the unit will not start the auto power-off timer. This value specifies the time interval that must elapse, after the display control "on" command is sent, before the display "power off" command can be sent. This command is used to prevent a "power off" command from being sent while the lamps are warming up. Specify the sta argument, in place of the time interval, to return the current setting.

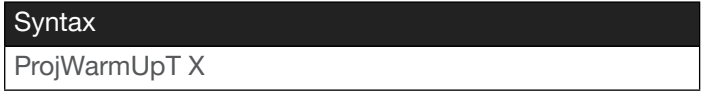

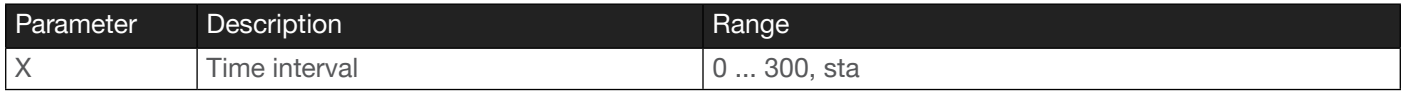

Example ProjWarmUpT 120 Feedback ProjSWMode 120

#### <span id="page-22-2"></span>PWOFF

This command will place the AT-UHD-CLSO-601 in a "power-off" (standby) state When the unit is in the "off" state, the PWR LED indicator will glow solid red and no video will pass from the transmitter to the receiver.

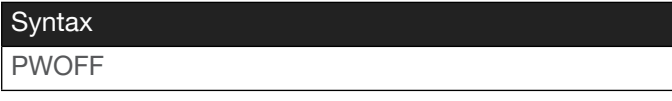

This command does not require any parameters

Example PWOFF

Feedback PWOFF

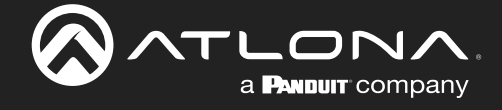

## <span id="page-23-0"></span>PWON

Issue this command to power-on the AT-HDVS-210H/U-TX, from a "power-off" (standby) state. When the unit is "on", the PWR LED indicator will glow solid blue.

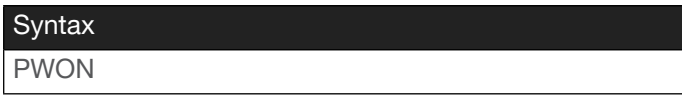

This command does not require any parameters

Example PWON

Feedback PWON

## <span id="page-23-1"></span>PWSTA

Returns the power state of the AT-HDVS-210H/U-TX.

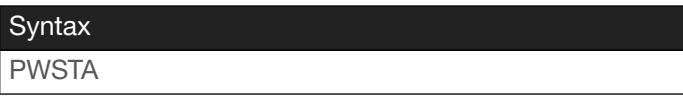

This command does not require any parameters

Example PWSTA

Feedback ON

#### <span id="page-23-2"></span>RepCmdTime

Sets the number of time a command will be sent. Some devices may require that a command be sent multiple times before an acknowledge message is sent back to the AT-UHD-CLSO-601. Specify the sta argument to display the current setting.

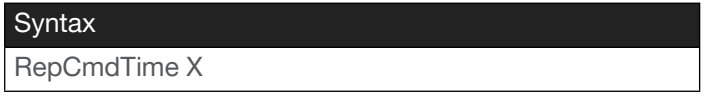

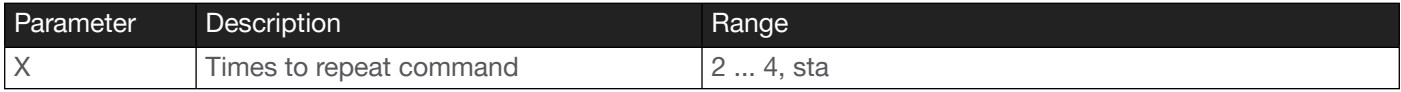

Example RepCmdTime 3 Feedback RepCmdTime 3

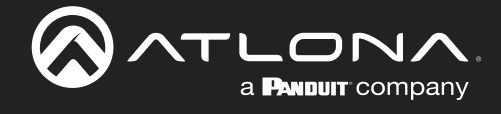

## <span id="page-24-0"></span>RepeatCmd

Enables or disables the [RepCmdTime](#page-23-2) feature. Specify the sta argument to display the current setting.

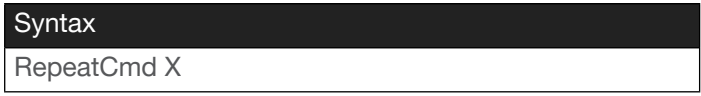

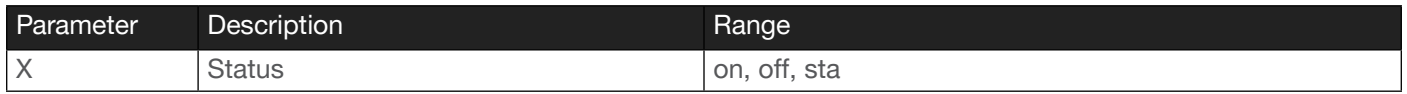

Example RepeatCmd on Feedback RepeatCmd on

#### <span id="page-24-1"></span>**RHostName**

Displays the hostname of the unit. Execute the [SHostName](#page-26-1) command to set the hostname.

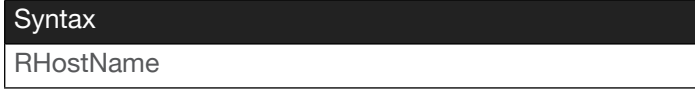

This command does not require any parameters

Example **RHostName**  Feedback RHostName OMEMH21-068823

#### <span id="page-24-2"></span>RNR

Configures video random noise reduction. Specify the sta argument to return the current setting.

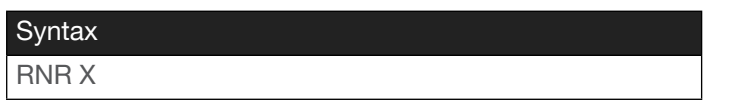

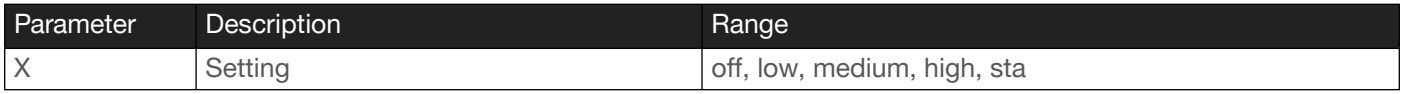

Example RNR low

Feedback RNR low

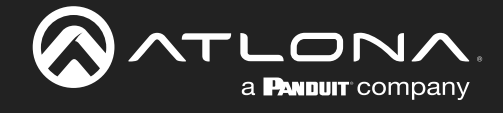

## <span id="page-25-0"></span>RS232para

Sets the baud rate, data bits, parity bit, and stop bits for the RS-232 port on the AT-UHD-CLSO-601. Each argument must be separated by a comma; no spaces are permitted. Brackets must be included when typing this command.

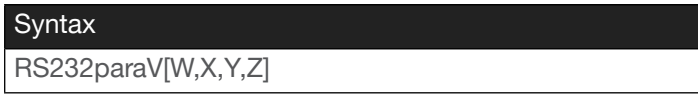

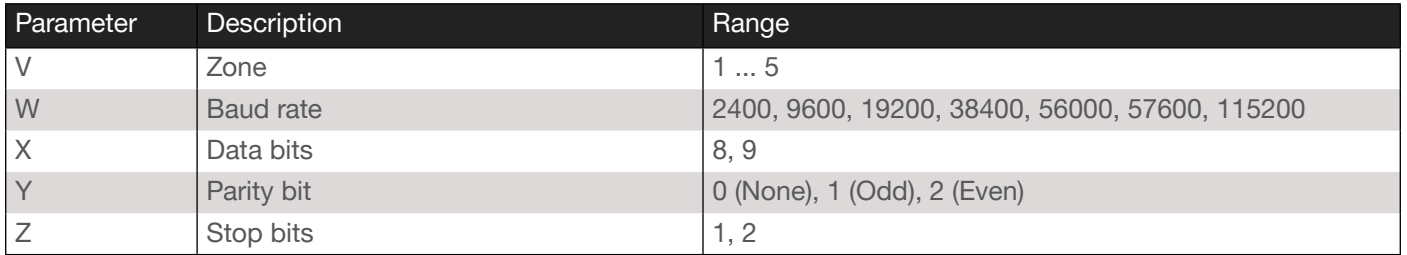

Example RS232para1[115200,8,0,1] Feedback RS232para1[115200,8,0,1]

#### <span id="page-25-1"></span>RS232zone

Sends commands to the connected display. Refer to the User Manual of the display device for a list of available commands. Brackets must be used when specifying the command argument. The command line must not contain any spaces.

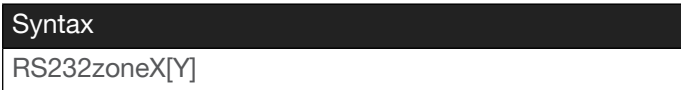

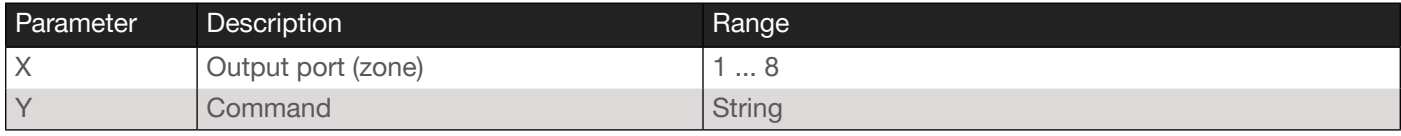

Example RS232zone1[test] Feedback RS232zone1[test]

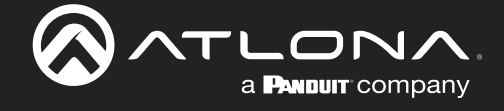

## <span id="page-26-0"></span>**SetCmd**

Defines the command used by the AT-UHD-CLSO-601 to perfom the specified function on the display (sink) device. For example, to define the "power off" command, locate the equivalent "power off" command for the display by consulting the display's User Manual. Once the desired command is located, assign it to the equivalent command used by the AT-UHD-CLSO-601. The second argument must be enclosed in brackets.

**Syntax** SetCmd X[Y]

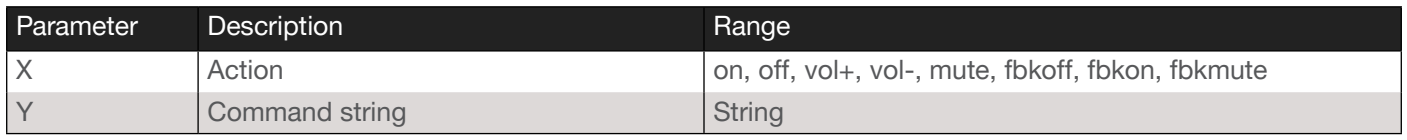

Example SetCmd on[CRLF] Feedback SetCmd on[CRLF]

## <span id="page-26-1"></span>**SHostName**

Sets the hostname of the unit. The hostname can be changed to easily identify the unit within Velocity™ with Integrated AMS or a network. Display the current hostname using the [RHostName](#page-24-1) command. If using a custom hostname, it must meet the hostname standards defined here: <https://tools.ietf.org/html/rfc1123>

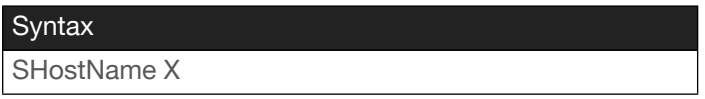

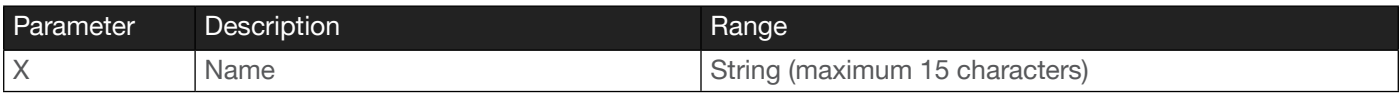

Example SHostName CLSO601\_ConfRm Feedback SHostName CLSO601\_ConfRm

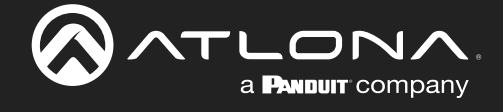

## <span id="page-27-0"></span>**SnVOL**

Adjusts the sub volume to the specified level. Sub volume levels can also be increased or decreased by increments of 1. When incrementally increasing or decreasing the current sub volume level, do not specify the parentheses as part of the command. Refer to the examples below.

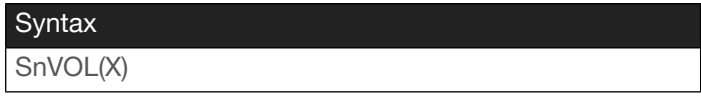

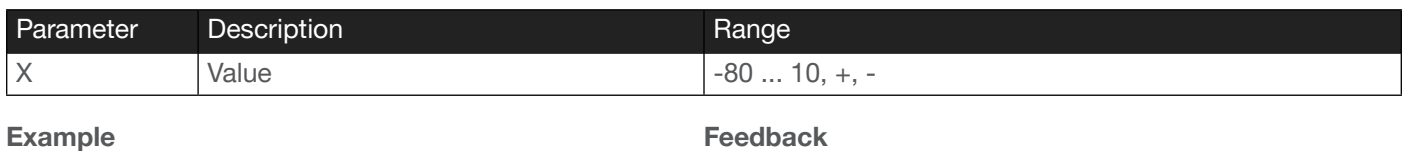

SnVOL(-10) SnVOL+ SnVOL-

#### Example  $SnVOI(-10)$

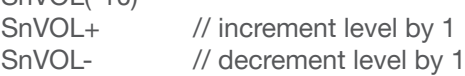

## <span id="page-27-1"></span>System

Displays the status of the AT-UHD-CLSO-601. Specify the sta argument for a "pretty" output, as shown below. The dev argument uses the "%;" delimiter in formatting the output.

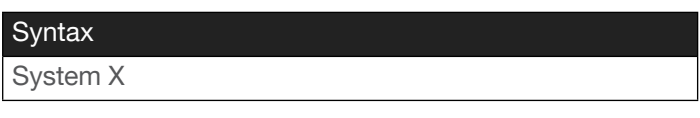

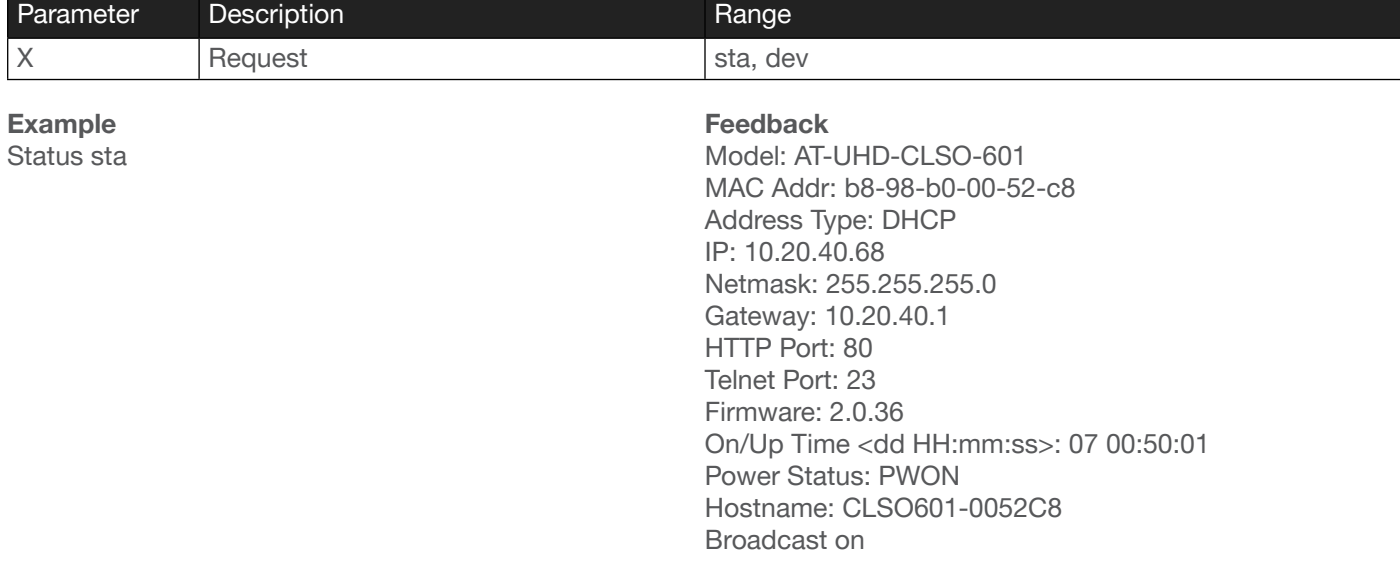

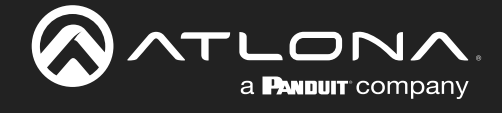

## <span id="page-28-0"></span>**TrigCEC**

Sends the specified command to the display using CEC. The output must always be specified and set to the value of 1. Do not add a space between the command and the first argument.

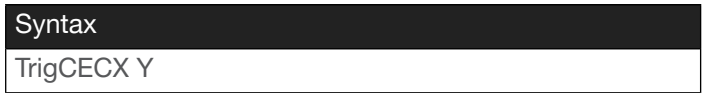

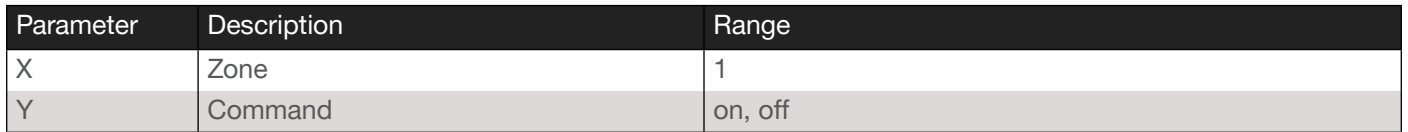

Example

TrigCEC1 on

Feedback TrigCEC1 on

## <span id="page-28-1"></span>**TrigIP**

Sends the specified command to the display using IP. Do not add a space between the command and the first argument.

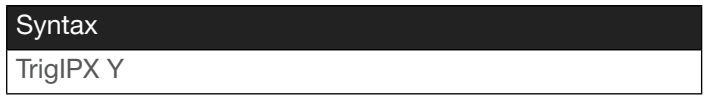

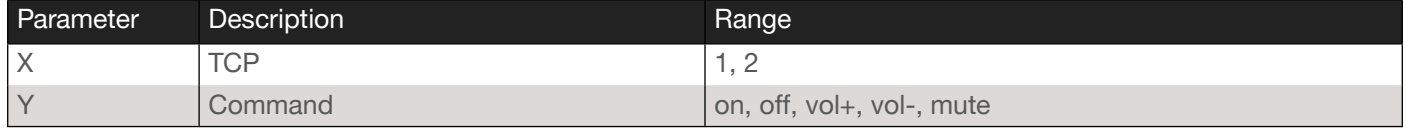

Example

TrigIP1 on

Feedback TrigIP1 on

## <span id="page-28-2"></span>**TrigRS**

Sends the specified command to the display using RS-232. The output must always be specified and set to the value of 1. Do not add a space between the command and the first argument.

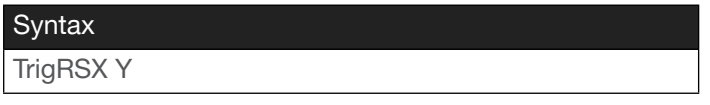

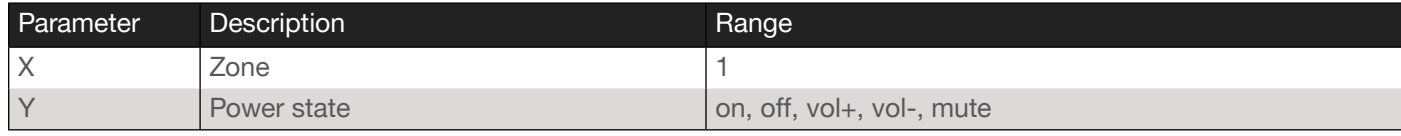

Example TrigRS1 on Feedback TrigRS1 on

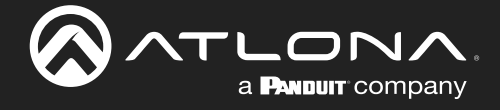

## <span id="page-29-0"></span>Type

Displays the SKU of the AT-UHD-CLSO-601.

**Syntax** 

Type

This command does not require any parameters

Example Type

Feedback AT-UHD-CLSO-601

## <span id="page-29-1"></span>Unlock

Unlocks the buttons on the front panel. Also refer to the [Lock](#page-17-2) command.

**Syntax** 

Unlock

This command does not require any parameters

Example Unlock

Feedback Unlock

#### <span id="page-29-2"></span>Version

Displays the current firmware version of the unit. Do not add a space between the X parameter and the command.

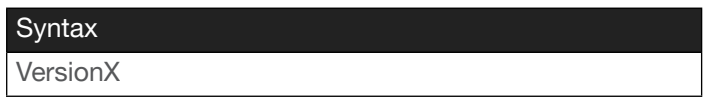

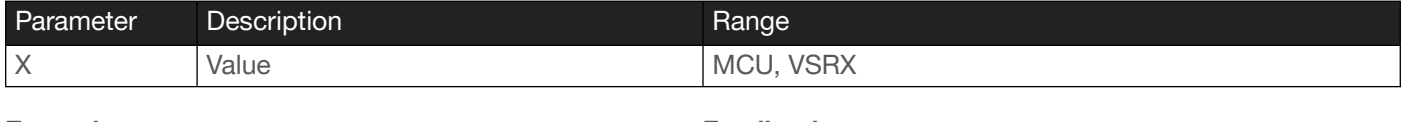

Example VersionMCU

Feedback V2.0.36

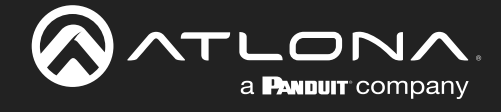

## <span id="page-30-0"></span>VFmtRes

Sets the video output resolution. Refer to the Output Resolution List, below.

#### **Syntax**

VidOutRes X

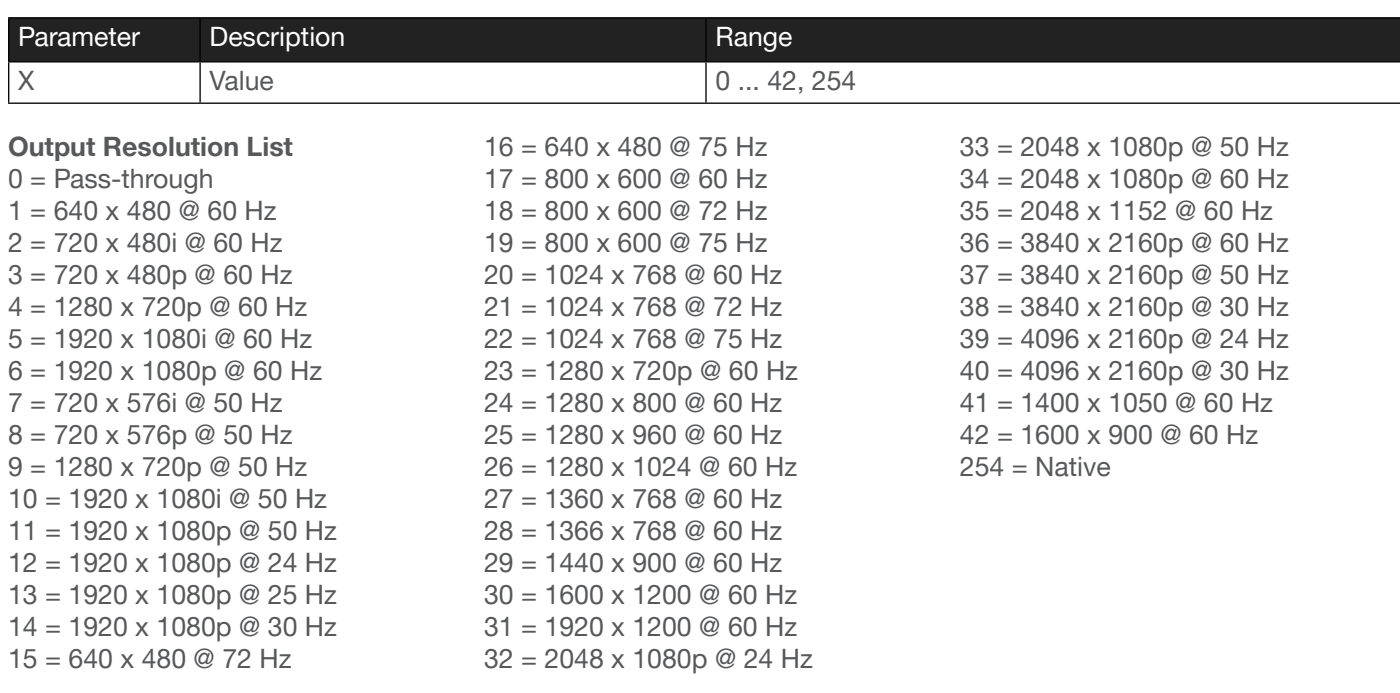

#### Example

VFmtRes 6

#### Feedback VFmtRes 6

#### <span id="page-30-1"></span>VGAPrefT

Sets the preferred timing for VGA. Refer to the Output Resolution List, below.

![](_page_30_Picture_271.jpeg)

![](_page_30_Picture_272.jpeg)

![](_page_31_Picture_0.jpeg)

## <span id="page-31-0"></span>**VOL**

Adjusts the master volume to the specified level. The master volume level can also be increased or decreased by increments of 1. When incrementally increasing or decreasing the current master volume, do not specify the parentheses as part of the command. Refer to the examples below.

![](_page_31_Picture_126.jpeg)

![](_page_31_Picture_127.jpeg)

## <span id="page-31-1"></span>VOLMute

Enables or disables volume muting. Specify the sta argument to return the current setting.

![](_page_31_Picture_128.jpeg)

![](_page_31_Picture_129.jpeg)

VOLMute on // muting is enabled

VOLMute on

![](_page_32_Picture_0.jpeg)

![](_page_32_Picture_1.jpeg)